# COLLINS AEROSPACE ECMT Generating Loadable Files PRESENTATION

April 2019

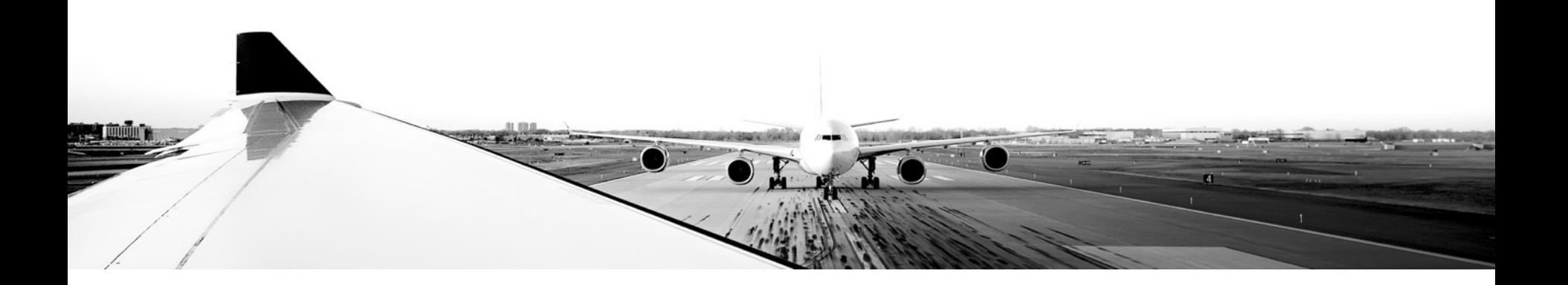

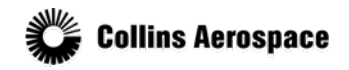

© 2019 Collins Aerospace, a United Technologies company. All rights reserved.

Collins Aerospace Proprietary. This document contains no export controlled technical data.

### TABLE OF CONTENTS

- Overview
- Generating a mediaset
- Mediaset Wizard
- Log
- Created Files

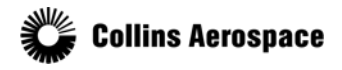

© 2019 Collins Aerospace, a United Technologies company. All rights reserved.

### **Overview**

- A mediaset is a packaged series of files which can be dataloaded onto an aircraft.
- Building loadable files is centered around a Master Report, which documents all the checklists which are included in the loadable artifact.

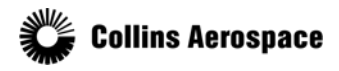

© 2019 Collins Aerospace, a United Technologies company. All rights reserved.

### Generating a mediaset

### To build an aircraft loadable mediaset:

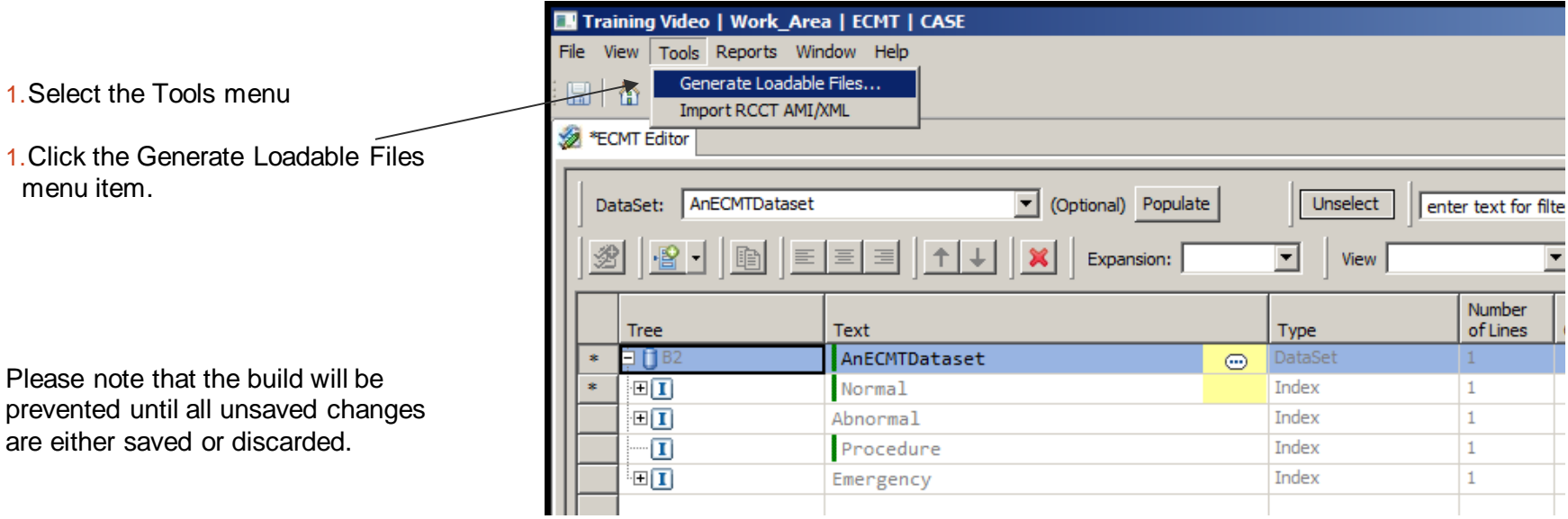

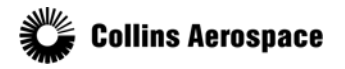

© 2019 Collins Aerospace, a United Technologies company. All rights reserved.

#### Mediaset Wizard

### You will see the ECMT mediaset build wizard:

- The Master Report Source radio button gives you an option to build from an old Master Report, but under most normal circumstances you will not need to adjust this setting.
- The Work Package control is  $\sim$ just a reminder of the current state, and is intentionally always disabled.
- A build is always for a single Dataset. If a Work Package has a single Dataset, the control is populated automatically and disabled.
- In most situations you will only have a single Dataset, but if there are multiple you may need to select an individual one to build for.

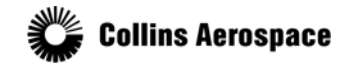

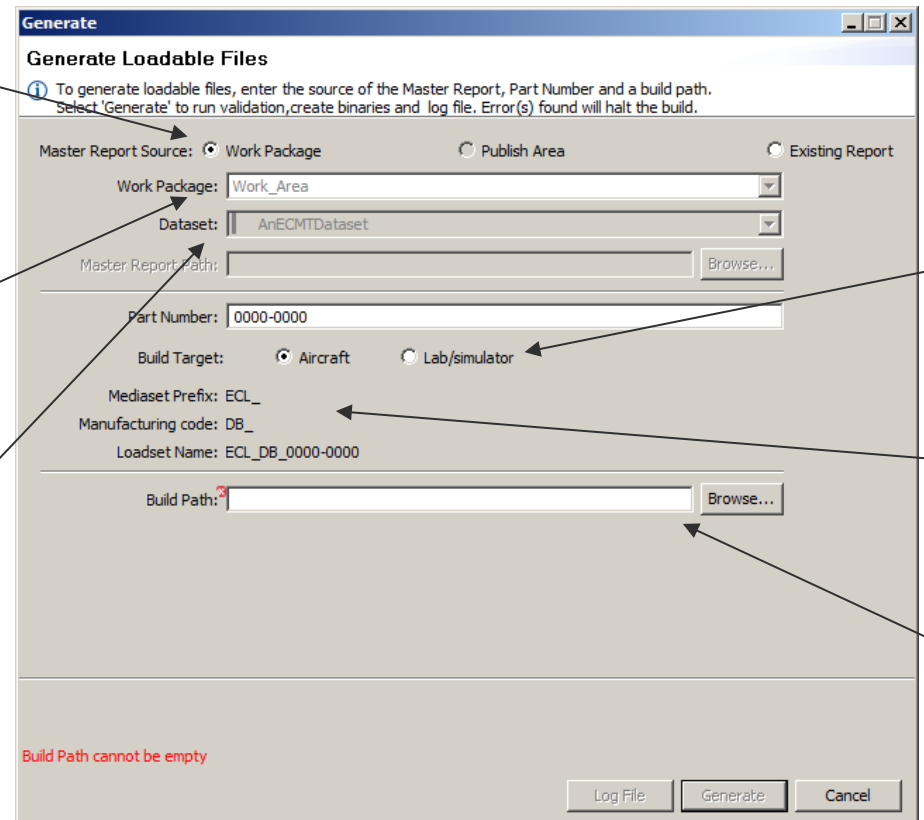

- Red error indicators will be shown until a valid value is entered.
- Depending on your aircraft type, you may also have a Build Target selection between Aircraft or Simulator. The Lab/simulator option will write the file in a format which can be used with desktop computers.
- The Mediaset Prefix is configured by the Program Admin and the Manufacturing Code is modifiable from the **Dataset**
- The Build Path is where the resulting files will be copied and is a required field.

5

© 2019 Collins Aerospace, a United Technologies company. All rights reserved.

#### Mediaset Wizard

You will see the ECMT mediaset build wizard:

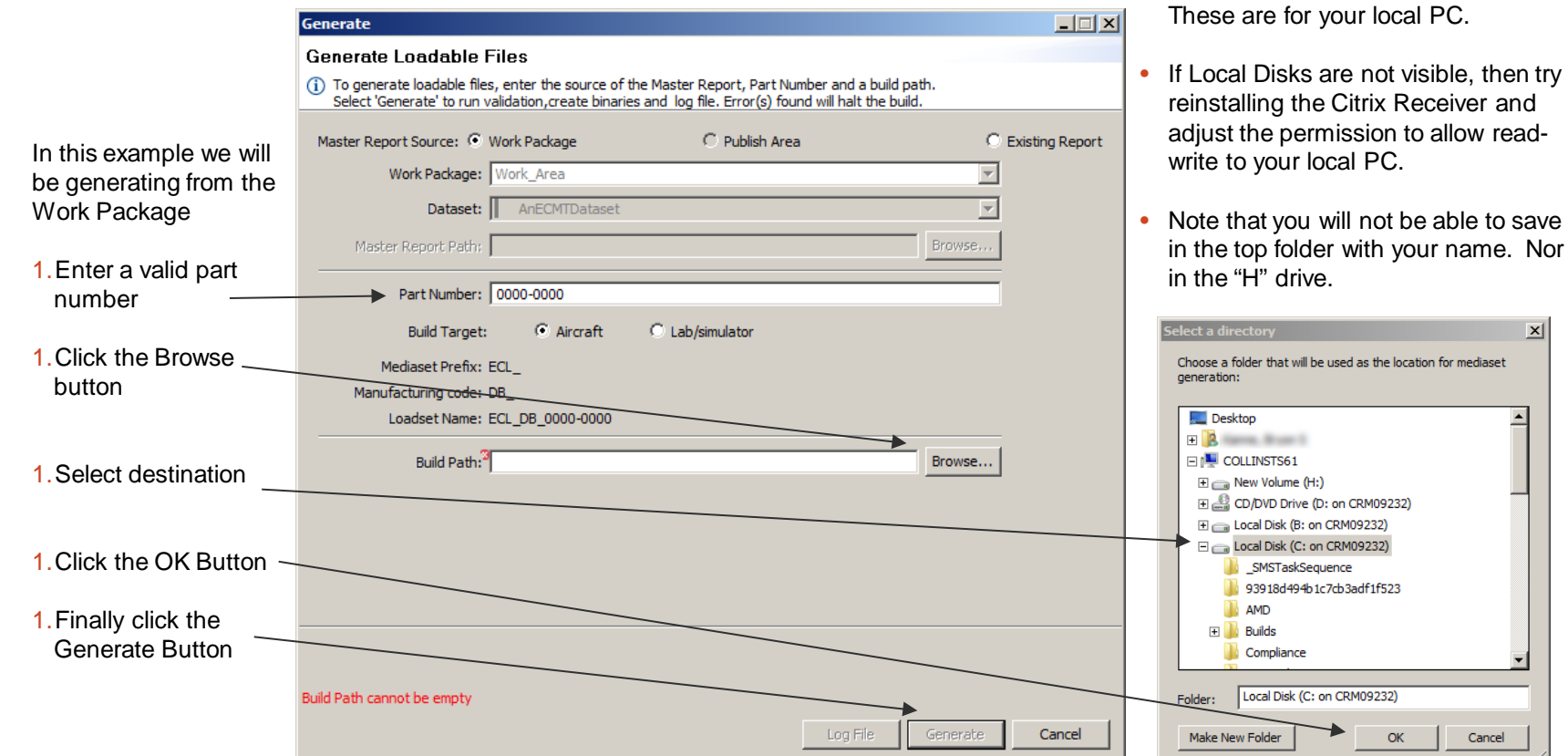

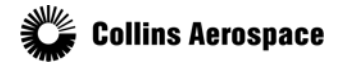

© 2019 Collins Aerospace, a United Technologies company. All rights reserved.

 $OK$ 

Cancel

• Your local PC is mapped under the

• Expand to view the Local disks.

COLLINSTS6x node.

6

 $\vert x \vert$ 

 $\blacktriangle$ 

### Mediaset Wizard

File generation will begin:

- The controls in the Generate dialog are now disabled. However, a red button to the right of the progress bar becomes enabled.
- You may stop the build process by clicking the red button.
- As the build progresses, status text will update in the lower left corner.
- If any of the downstream tools report an error, the build is halted and one or more log files will be provided at the build path entered.

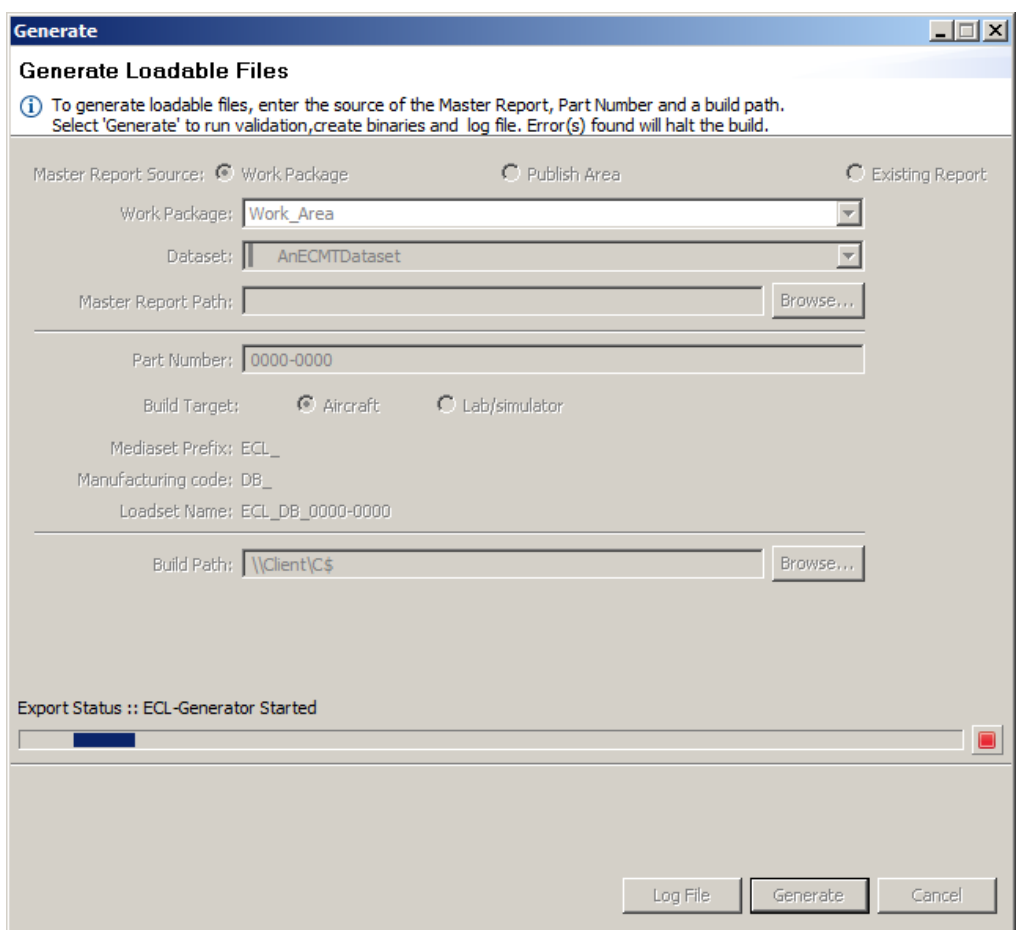

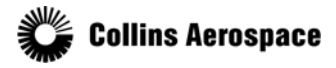

### Log

### After the build completes succe

- Click on the Log File button to view the high level results of the build.
- More detailed logs are included in the resulting artifacts returned by the build process.
- You may now click the Close button to close the build wizard.

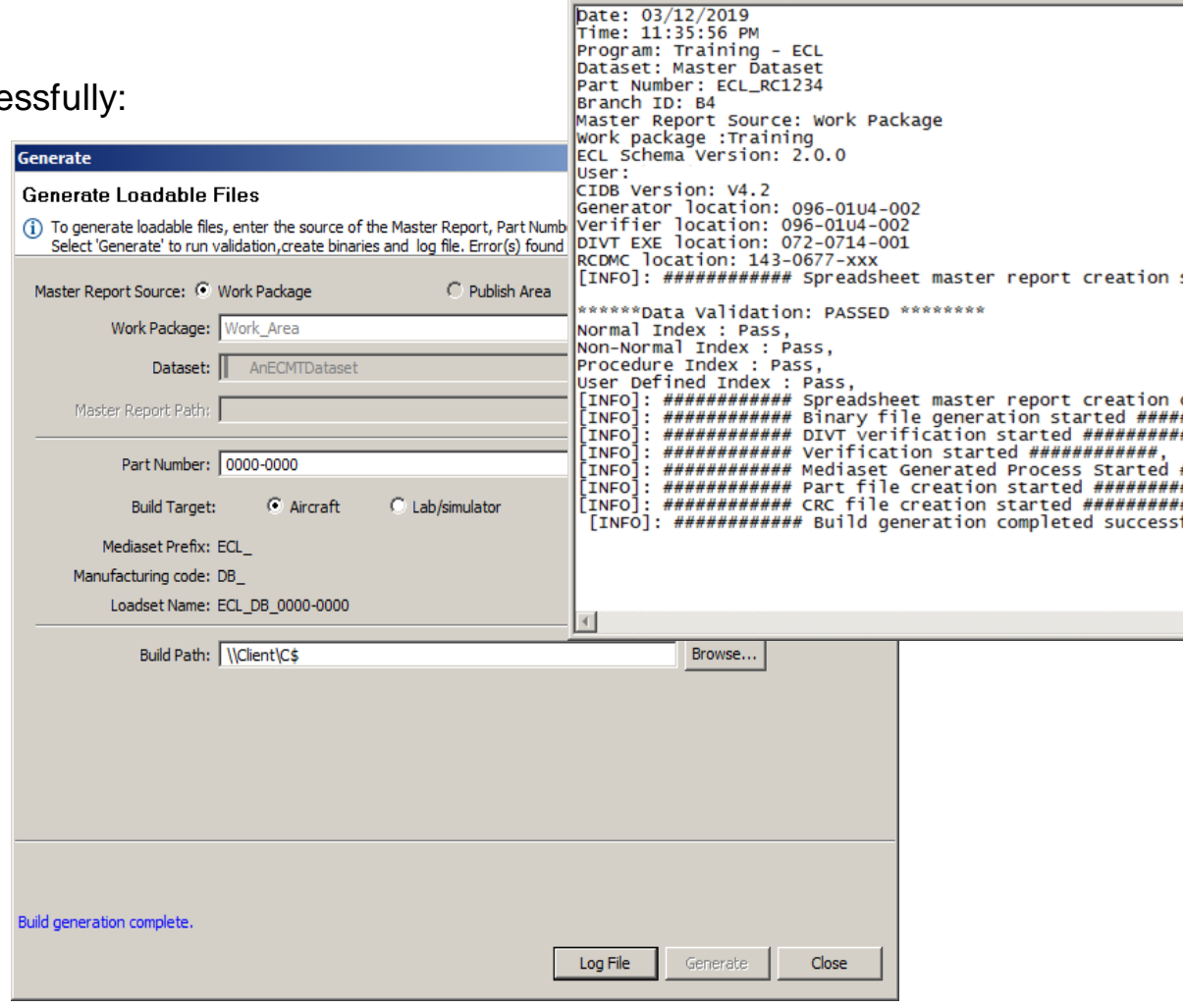

ecl\_build\_log - Notepad File Edit Format View Help

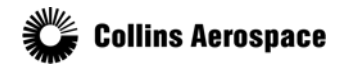

© 2019 Collins Aerospace, a United Technologies company. All rights reserved.

### Created Files

After the build completes successfully:

- At the provided output path will be written a series of log files, the Master Report, and a folder with the Loadset Name.
- The folder with the Loadset Name can be copied to a USB drive or other means, for loading onto an aircraft, simulator, or the ECL Desktop Trainer application.
- Depending on your aircraft type, the master report may be an XML or a spreadsheet file.

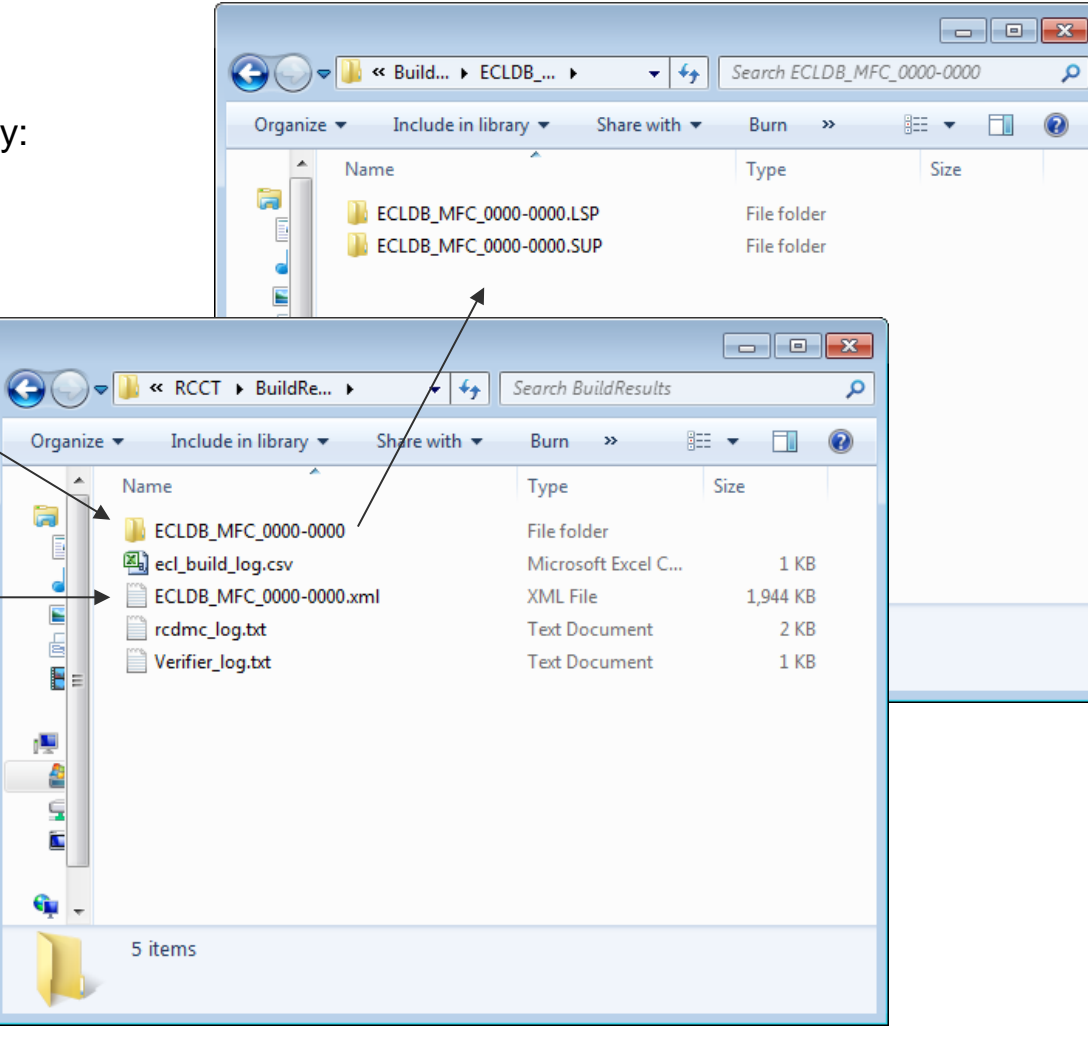

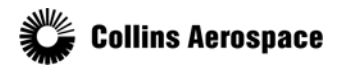

© 2019 Collins Aerospace, a United Technologies company. All rights reserved.